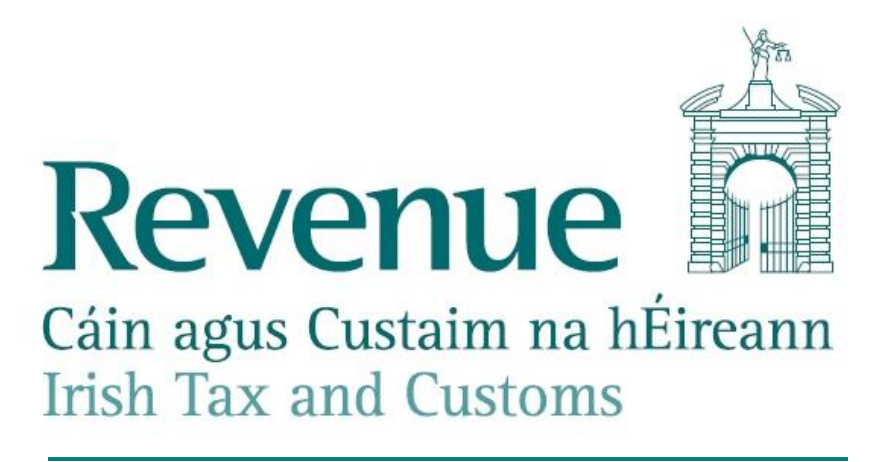

# **Guidance Notes for VIES Large Filers**

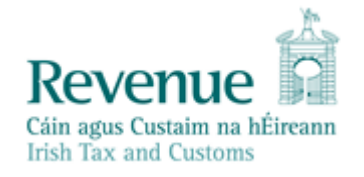

The information in this document is provided as a guide only and is not professional advice, including legal advice. It should not be assumed that the guidance is comprehensive or that it provides a definitive answer in every case.

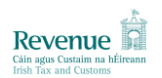

# **CONTENTS**

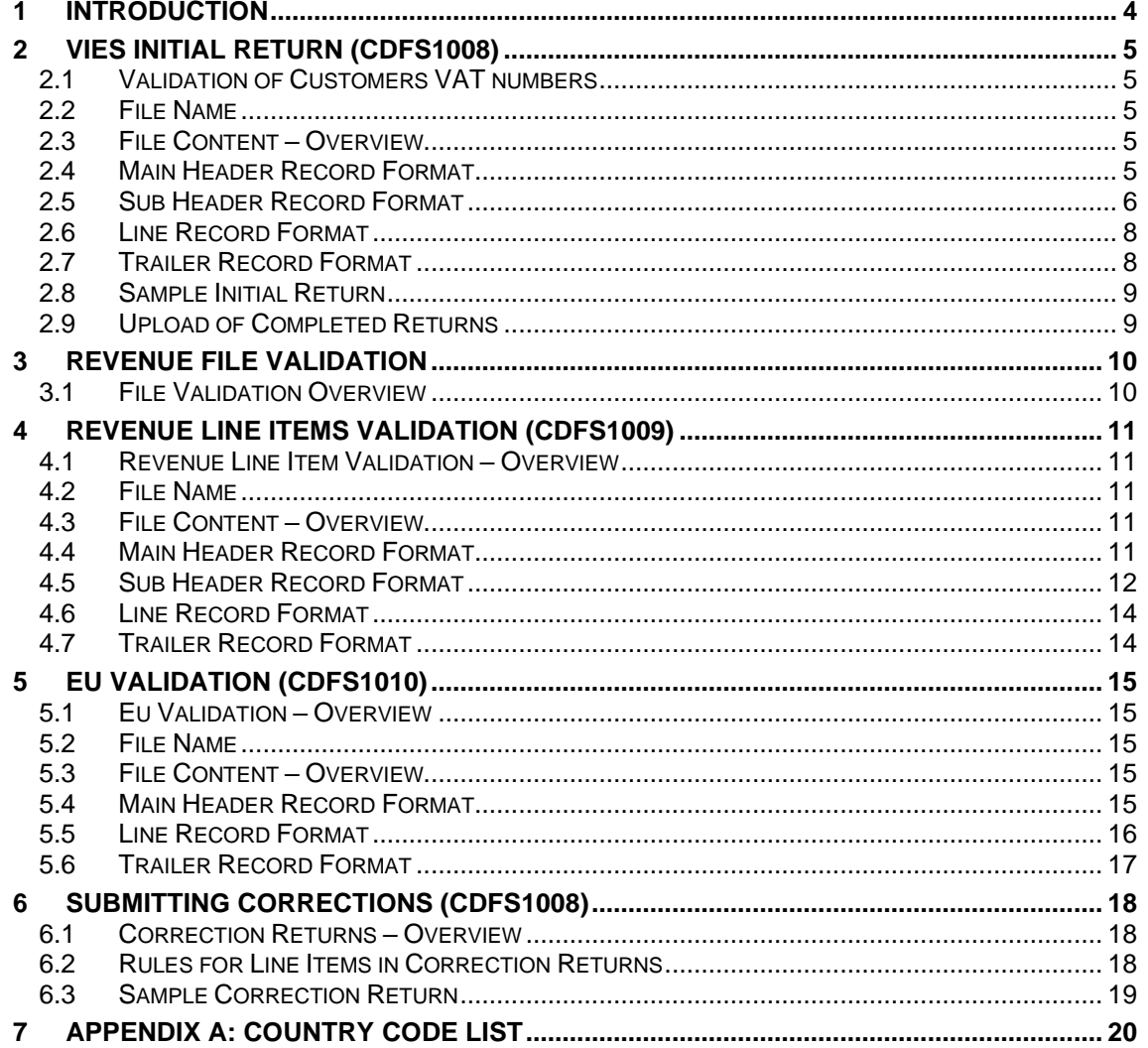

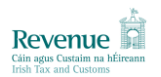

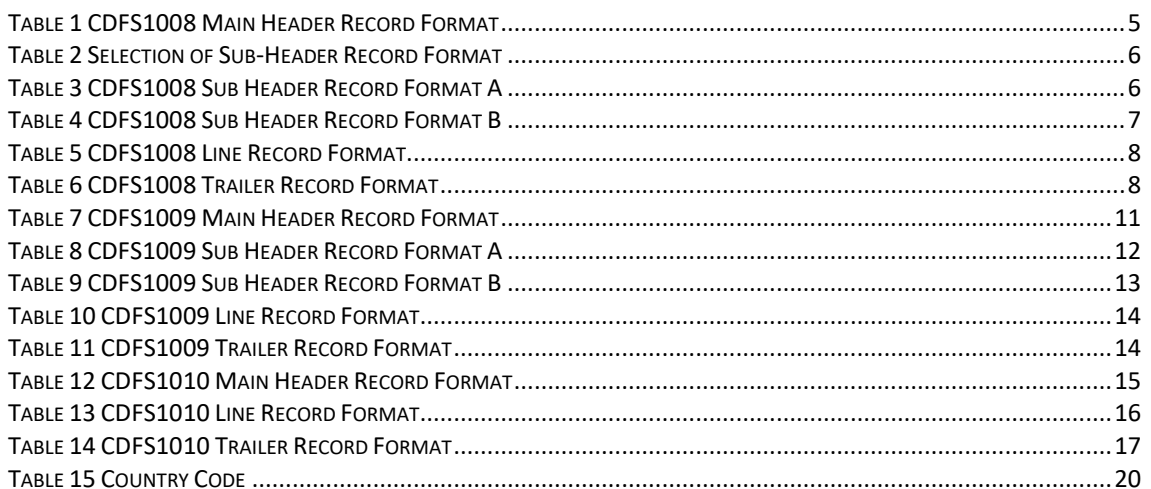

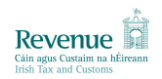

# <span id="page-3-0"></span>**1 INTRODUCTION**

This document provides guidance to VIES Large Traders (VIES traders whose Returns exceed the ROS file limit of six thousand lines). For further information guidance on the responsibilities of Traders involved in the import and export of goods within the E.U., please follow this **[link](https://www.revenue.ie/en/customs-traders-and-agents/importing-and-exporting/vies-intrastat-and-mutual-assistance-vima/index.aspx)** to the VIES and Intrastat page on Revenue.ie.

For VIES Large Traders, the outline process is as follows:

- Trader submits VIES Initial Return (CDFS1008) using the 'Secure file upload/download service' in ROS (see **[2 VIES Initial Return \(CDFS1008\)](#page-4-0)**)
- Revenue carries out file validation. (see **[3 Revenue File Validation](#page-9-0)**)
- Revenue carries out line item validation. (see **[4 Revenue Line Items Validation](#page-10-0)  [\(CDFS1009\)](#page-10-0)**)
- Trader receives Revenue line items error file (CDFS1009) for line items that fail Revenue line item validation. (see **[4 Revenue Line Items Validation \(CDFS1009\)](#page-10-0)**)
- Trader receives EU warning file (CDFS1010) for line items that fail EU validation. (see **[5 EU Validation \(CDFS1010\)](#page-14-0)**)
- Trader submits VIES Correction Return (CDFS1008Y) using the 'Secure file upload/download service' in ROS. (see **[6 Submitting Corrections \(CDFS1008\)](#page-17-0)**)

Each of these stages is described in detail in the sections below. Figure 1 shows the process; please click on the **links** to be taken to the relevant section.

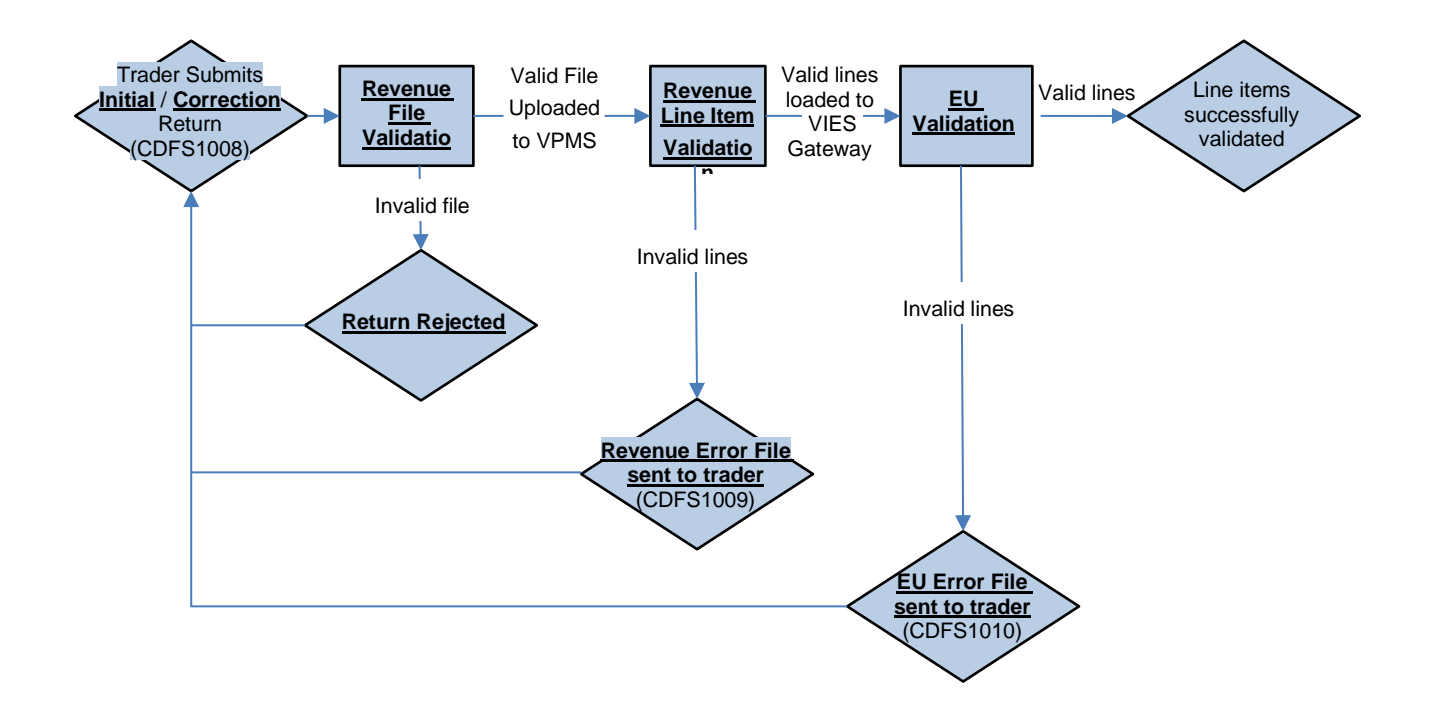

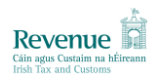

# <span id="page-4-0"></span>**2 VIES INITIAL RETURN (CDFS1008)**

# <span id="page-4-1"></span>**2.1 Validation of Customers VAT numbers**

If a trader is not able to satisfy the Revenue Commissioners that particular consignments of goods/services have been sold and delivered to a VAT registered person in another EU Member State, the trader will be liable for the payment of Irish VAT on the transaction. The European Commission have provided a facility whereby traders can verify the VAT registration numbers quoted by their customers in other Member States.

This can be achieved via an **[interactive service](http://ec.europa.eu/taxation_customs/vies/vieshome.do?selectedLanguage=EN)**, or by a SOAP service, offering the same functionality. Its WSDL file can be obtained **[here](http://ec.europa.eu/taxation_customs/vies/checkVatService.wsdl)**. Any technical questions related to this service can be submitted to **TAXUD - [Vies on Internet](mailto:Taxud-Unit-C4@ec.europa.eu)**.

## <span id="page-4-2"></span>**2.2 File Name**

The following should be noted in relation to the file name for an Initial Return:

- The file name must be in the format: CDFS1008.<Sequence Number>
- The Sequence Number for the first file submitted must be '0000000001'
- The Sequence Number must be incremented by one from the last Initial or Correction Return submitted and accepted by Revenue.
- A file extension (e.g. ".txt" or ".prn") is optional.
- The file must be uploaded in ASCII format.

## <span id="page-4-3"></span>**2.3 File Content – Overview**

A CDFS1008 file comprises the following line items:

- Main Header Record
- Sub Header Record
- Line Record
- **Trailer Record**

The required format of each of these sections is given below.

## <span id="page-4-4"></span>**2.4 Main Header Record Format**

The required main header record format is given in Table 1, below.

## **Table 1 CDFS1008 Main Header Record Format**

<span id="page-4-5"></span>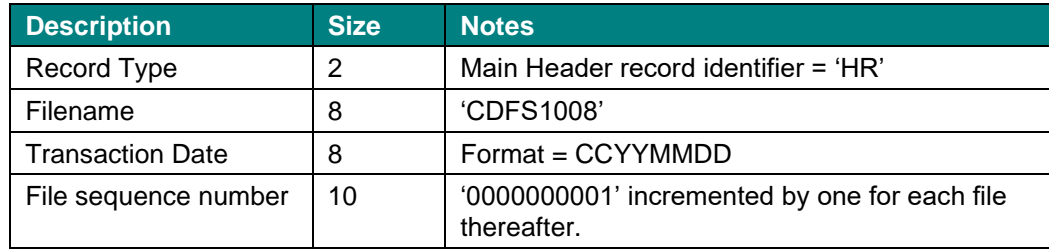

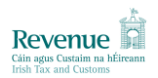

# <span id="page-5-0"></span>**2.5 Sub Header Record Format**

The required format of the sub-header record depends on:

- When the trader submitted their first large file; and
- The format of the traders or declarants VAT registration number.

The correct sub-header format should be selected according to Table 2, below.

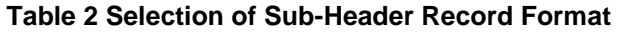

<span id="page-5-1"></span>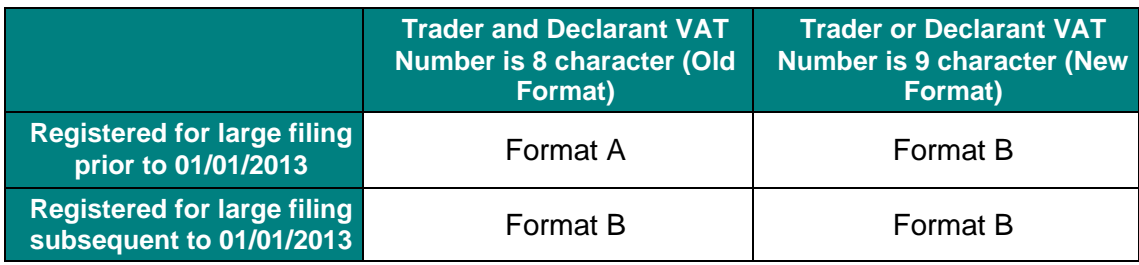

The two sub-header record formats are given in Table 3 and Table 4, below.

<span id="page-5-2"></span>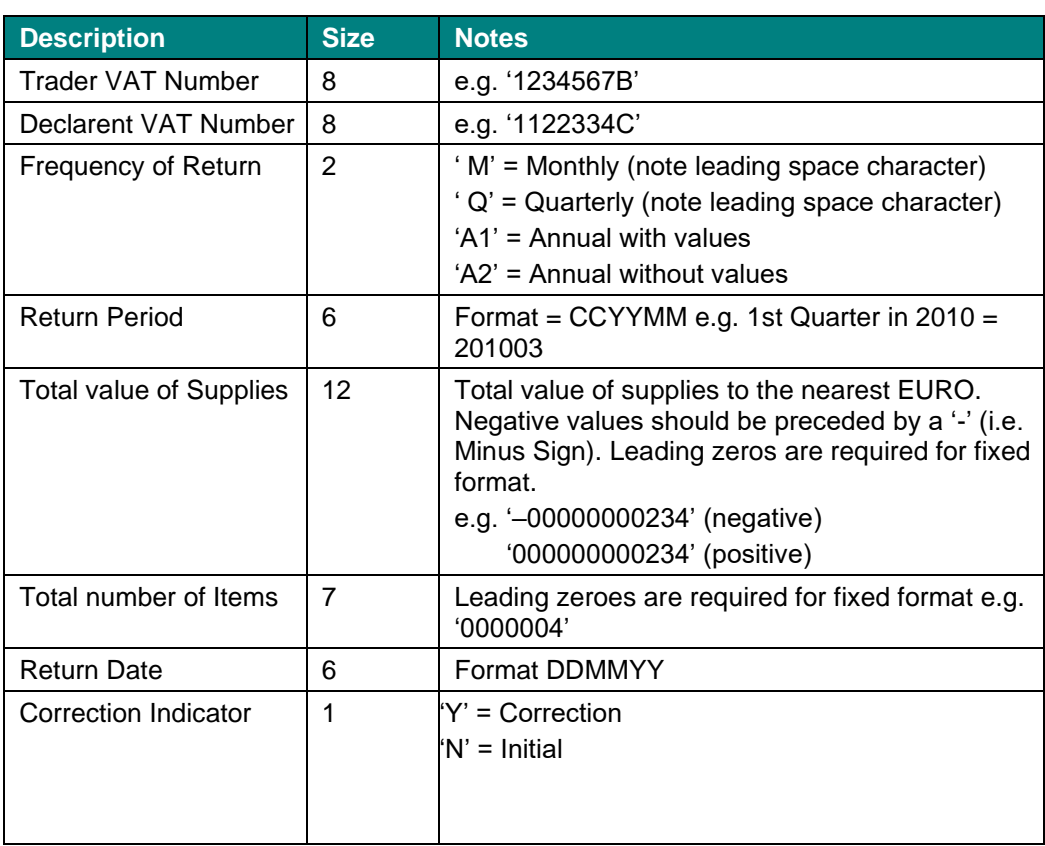

#### **Table 3 CDFS1008 Sub Header Record Format A**

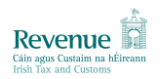

#### **Table 4 CDFS1008 Sub Header Record Format B**

<span id="page-6-0"></span>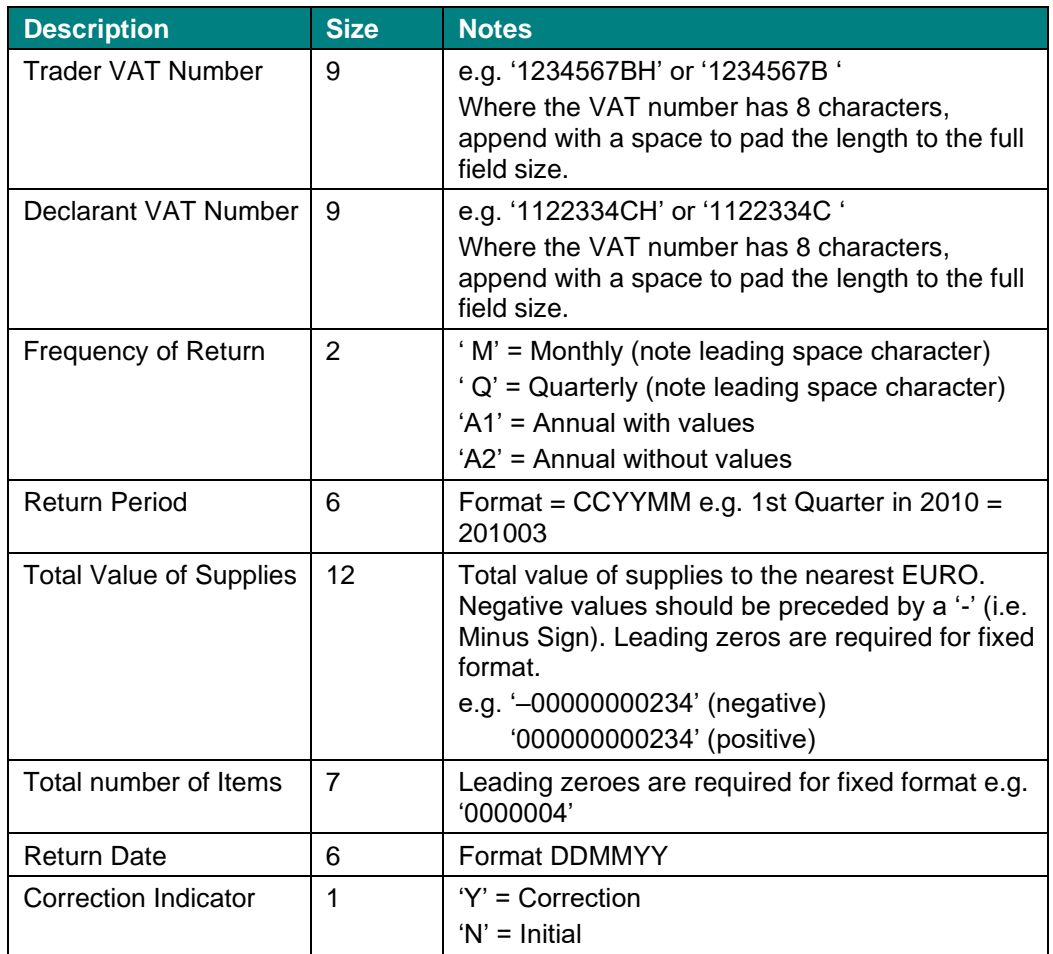

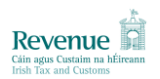

# <span id="page-7-0"></span>**2.6 Line Record Format**

The required line record format is given in Table 5, below.

It should be noted that line items must be rolled up where multiple line items exist for the same VAT number and flag combination. Failure to do this will cause the file to be rejected.

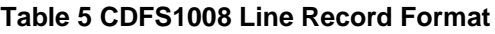

<span id="page-7-2"></span>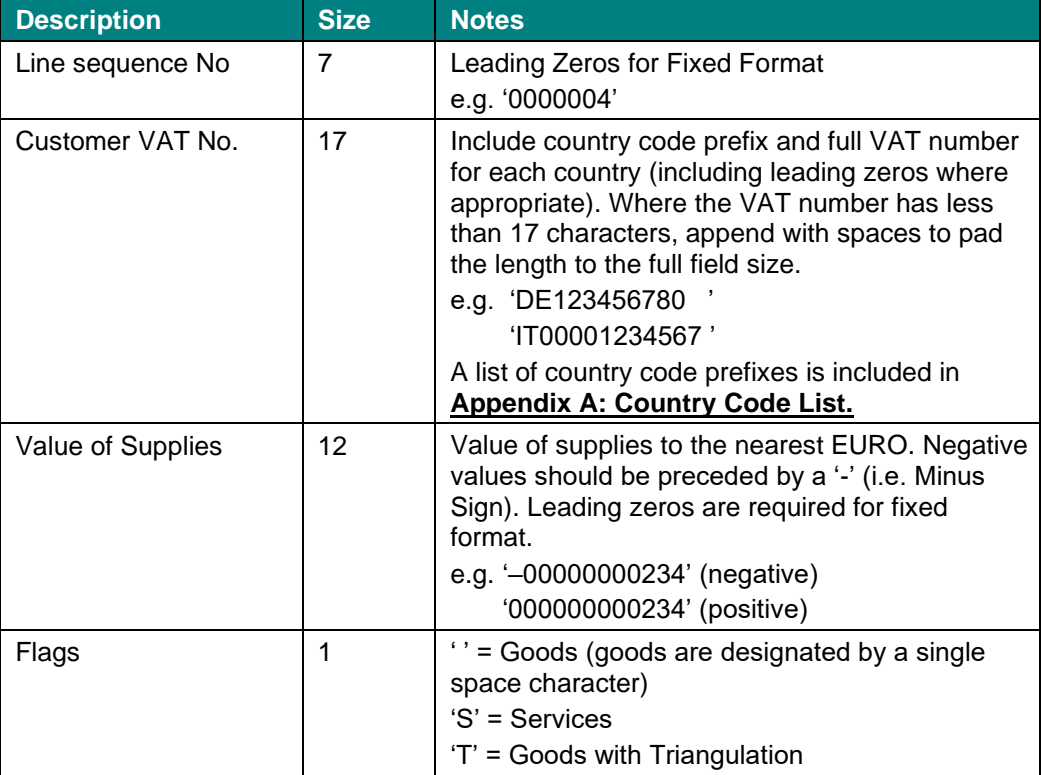

# <span id="page-7-1"></span>**2.7 Trailer Record Format**

The required trailer record format is given in Table 6, below

#### **Table 6 CDFS1008 Trailer Record Format**

<span id="page-7-3"></span>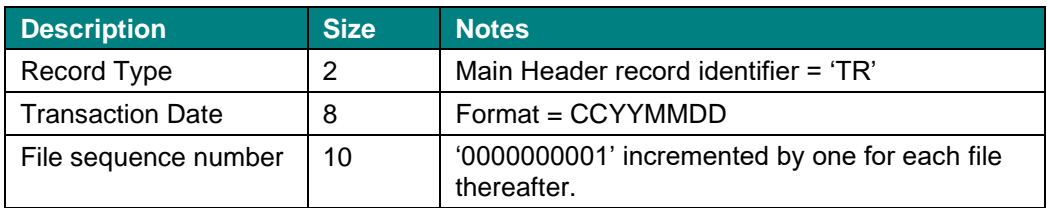

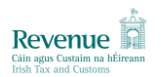

## <span id="page-8-0"></span>**2.8 Sample Initial Return**

A sample Initial Return file (Sub-Header Format B) is shown below.

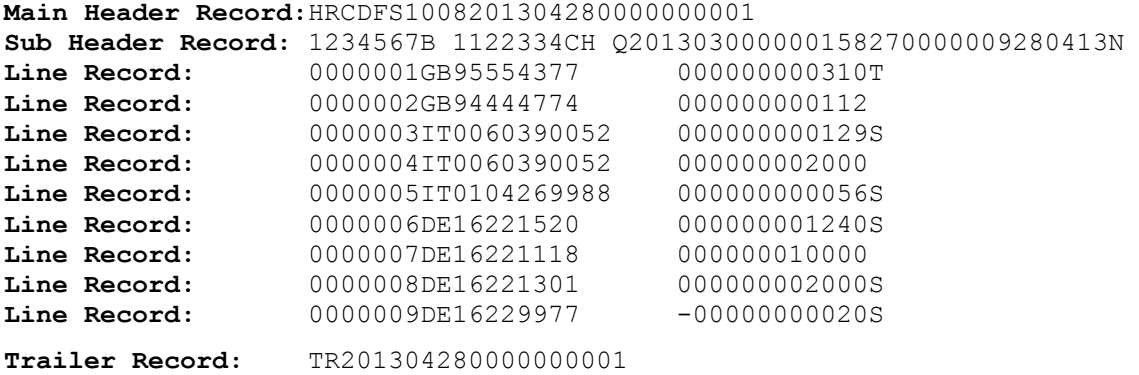

## <span id="page-8-1"></span>**2.9 Upload of Completed Returns**

Completed Returns should be uploaded using the 'Secure file upload/download service'. Once you are registered for this service, it is available on the My Services screen in ROS. To use this service to upload a file you should follow the steps below:

Step 1: Login to ROS

Step 2: On the My Services screen click on 'Large File Upload Service', located at the bottom right-hand side.

Step 3: At this point you will be presented with your mailbox. To upload a file, drag your file into the grey box on the screen or click on 'Click to browse for a file'.

Step 4: Browse to the file on your PC and click on 'Upload'.

Step 5: A message will be sent to your ROS inbox to confirm the upload.

**NOTE:** files uploaded through the 'Large File Upload Service' must have a filename in the format:

<PPSN>.CDFS1008.<sequence number>.txt

As an example:

1234567A.CDFS1008.0000000001.txt

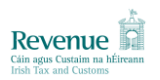

# <span id="page-9-0"></span>**3 REVENUE FILE VALIDATION**

# <span id="page-9-1"></span>**3.1 File Validation Overview**

If Revenue receives a file with any of the following information missing or incorrect the whole file will be rejected:

- File header format incorrect
- Trailer format incorrect
- Wrong sequence number on header or trailer
- Incorrect file name
- Unexpected Return (Return that was never issued)
- Duplicate Return (Return that has already been received)
- Lines with tabs, hyphens or additional spaces
- The totals on line items are not rolled up where multiple line items exist for the same VAT number and flag combination.

If the file is rejected for any of these reasons, Revenue will notify the trader. The trader should then correct the file and resubmit it with the same sequence number.

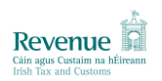

# <span id="page-10-0"></span>**4 REVENUE LINE ITEMS VALIDATION (CDFS1009)**

#### <span id="page-10-1"></span>**4.1 Revenue Line Item Validation – Overview**

Once the Return file passes initial validation, the line items are also validated by Revenue. Line items may fail validation but this will not cause the whole Return to fail. All lines that do not pass validation are sent back to the trader in an error file (CDFS1009). This file will correspond to a single submitted Initial Return (CDFS1008).

This file is made available to the trader in the download section of the 'Secure file upload/download service', available on the My Services screen in ROS. The CDFS1009 file is sent without a file extension.

## <span id="page-10-2"></span>**4.2 File Name**

The following should be noted in relation to the file name of the error file:

- The file name will be in the format: VATnumber.CDFS1009.<sequence number>
- The sequence number used in the error file name is separate to the sequence number for the submitted Return (CDFS1008).

## <span id="page-10-3"></span>**4.3 File Content – Overview**

A CDFS1009 file comprises the following line items (similar to the CDFS1008 Initial Return file):

- Main Header record (including file controls);
- Sub-header record (containing Return header details);
- Item records (detailing all line items that did not pass validation along with an error code); and
- Trailer record (including file controls).

The format of each of these sections is given below.

## <span id="page-10-4"></span>**4.4 Main Header Record Format**

The main header record format is given in Table 7, below.

<span id="page-10-5"></span>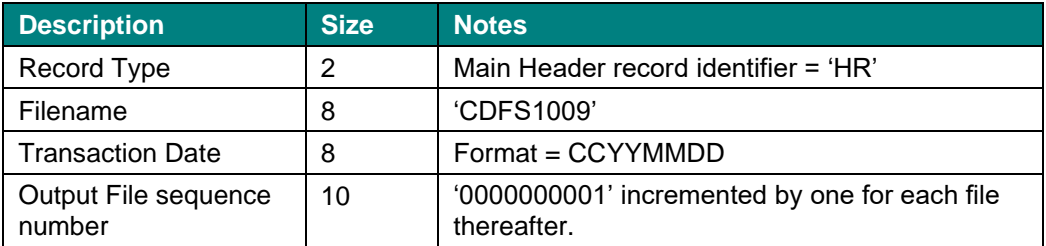

#### **Table 7 CDFS1009 Main Header Record Format**

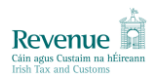

# <span id="page-11-0"></span>**4.5 Sub Header Record Format**

The format of the sub-header record depends on:

- When the trader submitted their first large file; and
- The format of the traders VAT registration number.

The sub-header format that will be received can be determined according to Table 2, above.

The two sub-header record formats are given in Table 8 and Table 9, below.

# <span id="page-11-1"></span>**Field Name Size Description** Trader VAT Number  $\begin{vmatrix} 8 \\ 8 \end{vmatrix}$  e.g. '1234567B' Declarant VAT Number 8 e.g. '1234567B' Frequency of Return  $\begin{vmatrix} 2 \\ \end{vmatrix}$  ' M' = Monthly (note leading space character) ' Q' = Quarterly (note leading space character) 'A1' = Annual with values 'A2' = Annual without values -Return Period  $\begin{vmatrix} 6 \\ \end{vmatrix}$  Format = CCYYMM e.g. 1st Quarter in 2010 = 201003 Total Value of Supplies | 12 | Total value of supplies to the nearest EURO. Negative values should be preceded by a '-' (i.e. Minus Sign). Leading zeros are required for fixed format. e.g. '–00000000234' (negative) '000000000234' (positive) Total number of Items  $\begin{vmatrix} 7 \\ 4 \end{vmatrix}$  Leading zeroes are required for fixed format e.g. '0000004' Return Date 6 Format DDMMYY Correction Indicator 1 'Y' = Correction 'N' = Initial

#### **Table 8 CDFS1009 Sub Header Record Format A**

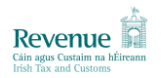

#### **Table 9 CDFS1009 Sub Header Record Format B**

<span id="page-12-0"></span>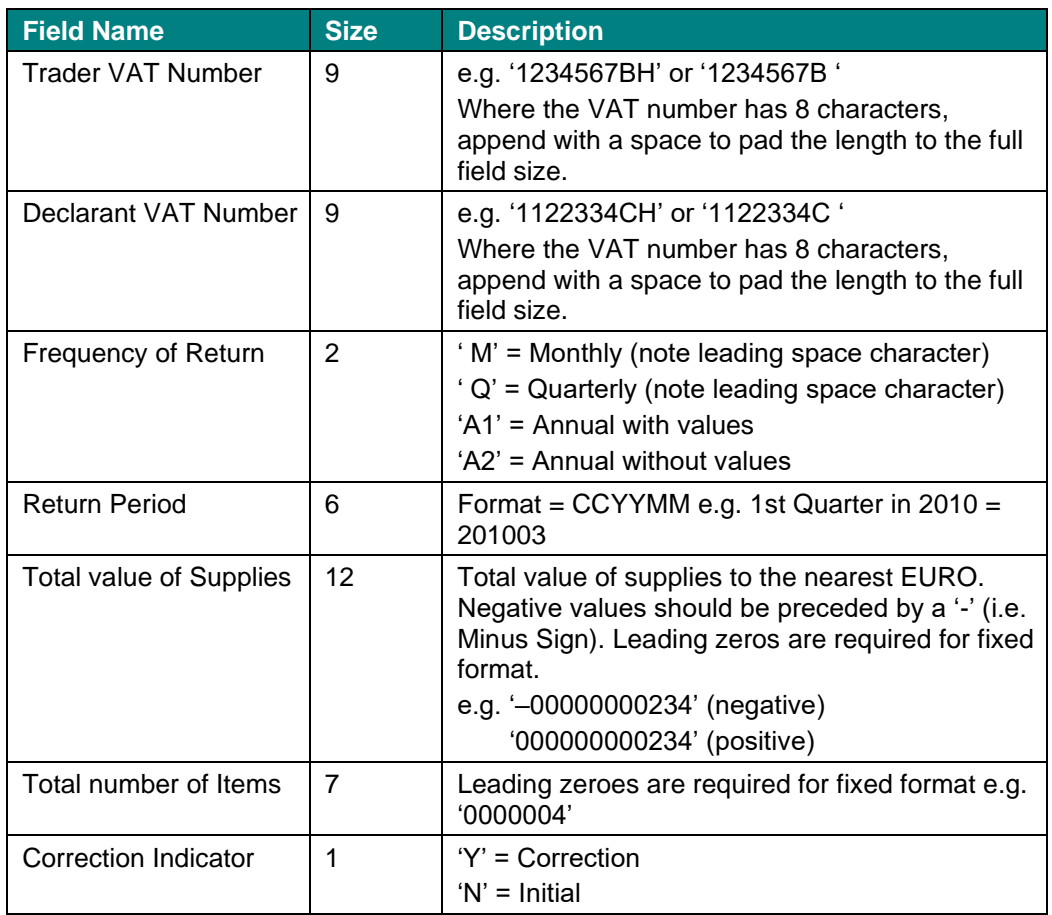

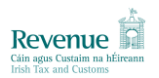

# <span id="page-13-0"></span>**4.6 Line Record Format**

The line record format is given in Table 10, below.

# **Table 10 CDFS1009 Line Record Format**

<span id="page-13-2"></span>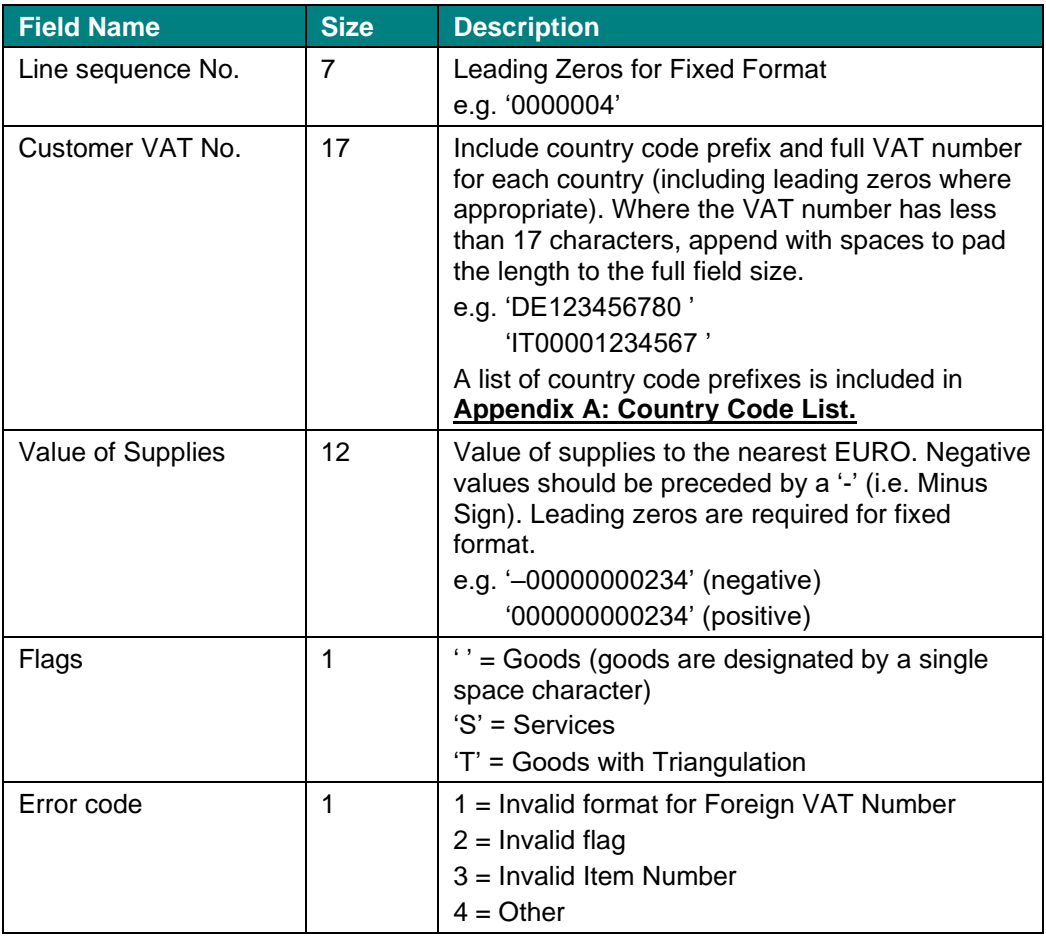

# <span id="page-13-1"></span>**4.7 Trailer Record Format**

The trailer record format is given in Table 11, below

#### **Table 11 CDFS1009 Trailer Record Format**

<span id="page-13-3"></span>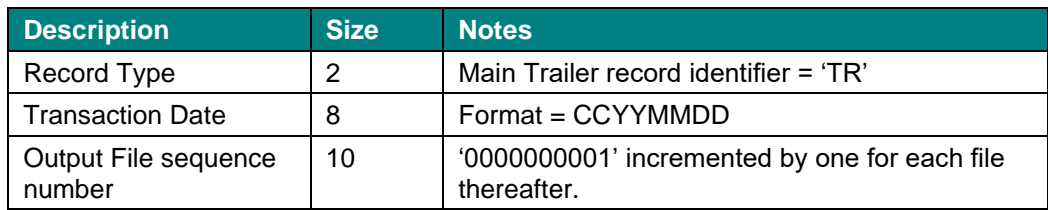

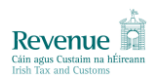

# <span id="page-14-0"></span>**5 EU VALIDATION (CDFS1010)**

## <span id="page-14-1"></span>**5.1 Eu Validation – Overview**

Following Revenue validation checks, the file is uploaded to VIES Gateway and passed to the other EU Member States. Upon receipt of this information the member states carry out further validation checks on the Customer VAT Numbers and return a warning file for any line items failing validation.

When Revenue receives one of these warning files, an error file (CDFS1010) is generated and sent out to the trader. This file will correspond to one or more submitted Returns (CDFS1008).

This file is made available to the trader in the download section of the 'Secure file upload/download service', available on the My Services screen in ROS. The CDFS1010 file is sent without a file extension.

# <span id="page-14-2"></span>**5.2 File Name**

The following should be noted in relation to the file name of the error file:

- The file name will be in the format: VATnumber.CDFS1010.<sequence number>
- The sequence number used in the error file name is separate to the sequence number for the Initial Return.

## <span id="page-14-3"></span>**5.3 File Content – Overview**

A CDFS1010 file comprises the following line items (similar to the CDFS1008 Initial Return file):

- Main Header record (including file controls);
- Item records (detailing all line items that did not pass validation along with a warning code); and
- Trailer record (including file controls).

The format of each of these sections is given below.

## <span id="page-14-4"></span>**5.4 Main Header Record Format**

The main header record format is given in Table 12, below.

<span id="page-14-5"></span>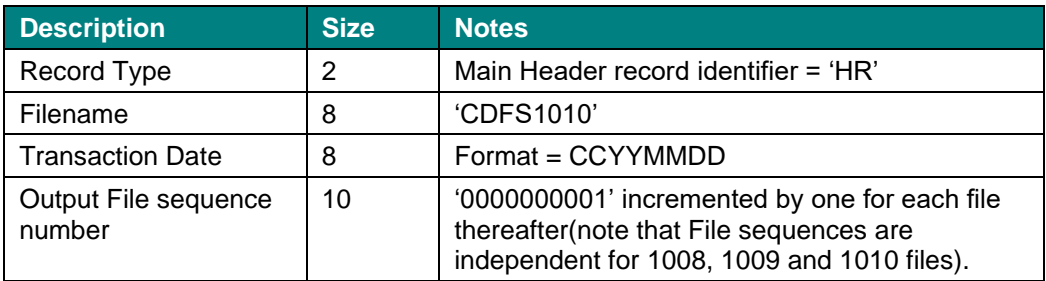

#### **Table 12 CDFS1010 Main Header Record Format**

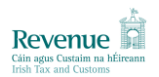

# <span id="page-15-0"></span>**5.5 Line Record Format**

The line record format is given in Table 13, below.

# **Table 13 CDFS1010 Line Record Format**

<span id="page-15-1"></span>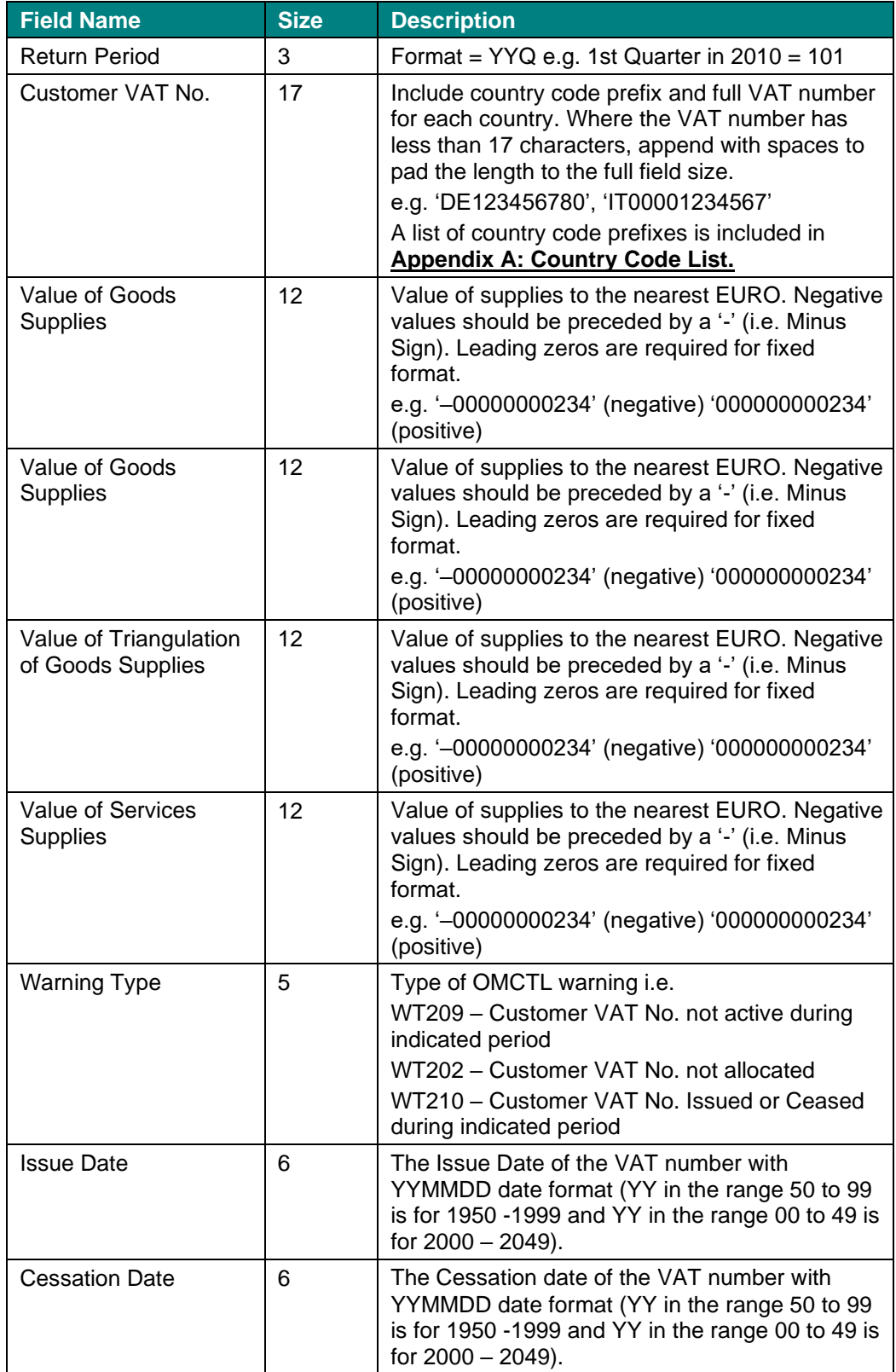

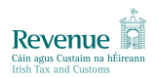

# <span id="page-16-0"></span>**5.6 Trailer Record Format**

The trailer record format is given in Table 14, below

# **Table 14 CDFS1010 Trailer Record Format**

<span id="page-16-1"></span>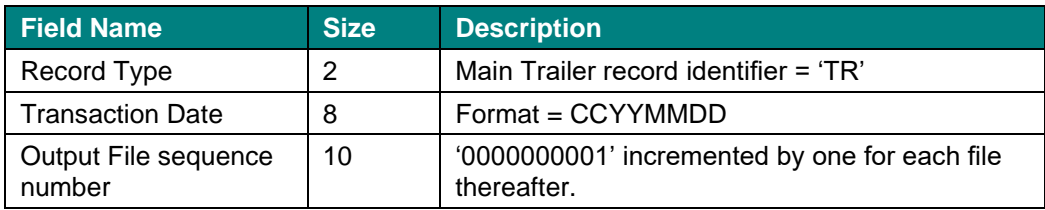

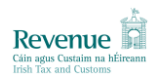

# <span id="page-17-0"></span>**6 SUBMITTING CORRECTIONS (CDFS1008)**

## <span id="page-17-1"></span>**6.1 Correction Returns – Overview**

The following should be noted in relation to Correction Returns:

- All errors received by Traders in CDFS1009 and CDFS1010 files should be reviewed, and corrected lines submitted where required as a Correction Return.
- A VIES Correction Return is not an entire replacement for an Initial Return, but is to contain **only corrected / additional lines for a single Initial Return period (e.g. 2013 Quarter 1)**.

# <span id="page-17-2"></span>**6.2 Rules for Line Items in Correction Returns**

The following rules will apply to line items in Correction Returns:

- For these Returns the correction indicator on the sub-header record must contain the value "Y". Otherwise, Revenue will assume that this is a duplicate Return.
- The sequence number for the VIES Correction Return should be incremented by one from the last Initial or Correction Return submitted and accepted by Revenue.
- Where a customer VAT number and Flag combination appears in both the Initial and Correction Returns, the line from the Correction is treated as an amendment and replaces the corresponding line from the Initial Return.
- Where a customer VAT number and Flag combination appears only in the Correction Return the line is treated as an addition to the Initial Return.
- Where a customer VAT number and Flag combination appears in more than one Correction Return, the line from the most recent Correction Return is treated as definitive and will replace the corresponding lines from the Initial and all previous Correction Returns.
- To remove a line that was on the Initial Return the corresponding line in the Correction Return needs to be zeroed.
- It should be noted that line items must be rolled up where multiple line items exist for the same VAT number and flag combination. Failure to do this will cause the file to be rejected.
- VIES Corrections are to be submitted in the same way as VIES Initial Returns. (see **[2](#page-4-0)  VIES [Initial Return \(CDFS1008\)](#page-4-0)**)

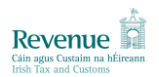

# <span id="page-18-0"></span>**6.3 Sample Correction Return**

A sample Initial Return file is shown below, with an associated Correction Return file (Sub-Header Format B) and some explanatory commentary.

Initial Return

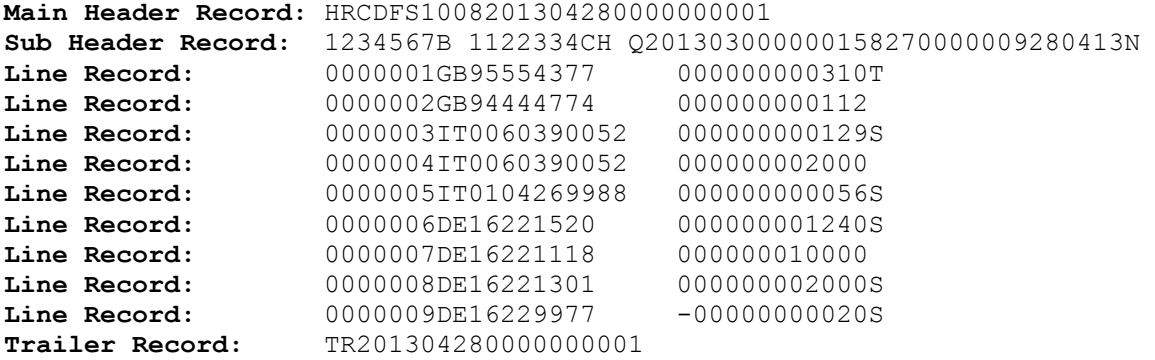

Correction Return

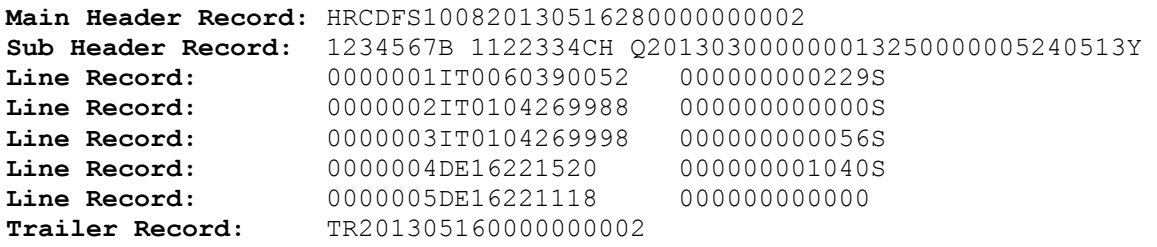

**Commentary** 

- Line item 1 in the Correction Return shows that the total services supplied to IT0060390052 was €100 more than was initially declared i.e. it is now €229 rather than €129.
- Line items 3 and 4 in the Initial Return have the same VAT number; this is acceptable as the flag on each line is different (i.e. the VAT number/flag combination roll up rule is not violated).
- Line items 2 and 3 in the Correction Return show that a change is being made to correct the VAT number quoted in line item 5 of the Initial Return. The related entry in the Correction Return (i.e. line item 2) is zeroed and a new line with the Correct VAT Number is added (i.e. line item 3).
- Line item 4 in the Correction Return shows the service supply to DE16221520 was over-declared in the Initial Return by €200.
- Line item 5 in the Correction Return zeros the value associated with DE16221118 from the Initial Return.

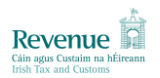

# <span id="page-19-0"></span>**7 APPENDIX A: COUNTRY CODE LIST**

This appendix provides country codes for all EU member states.

<span id="page-19-1"></span>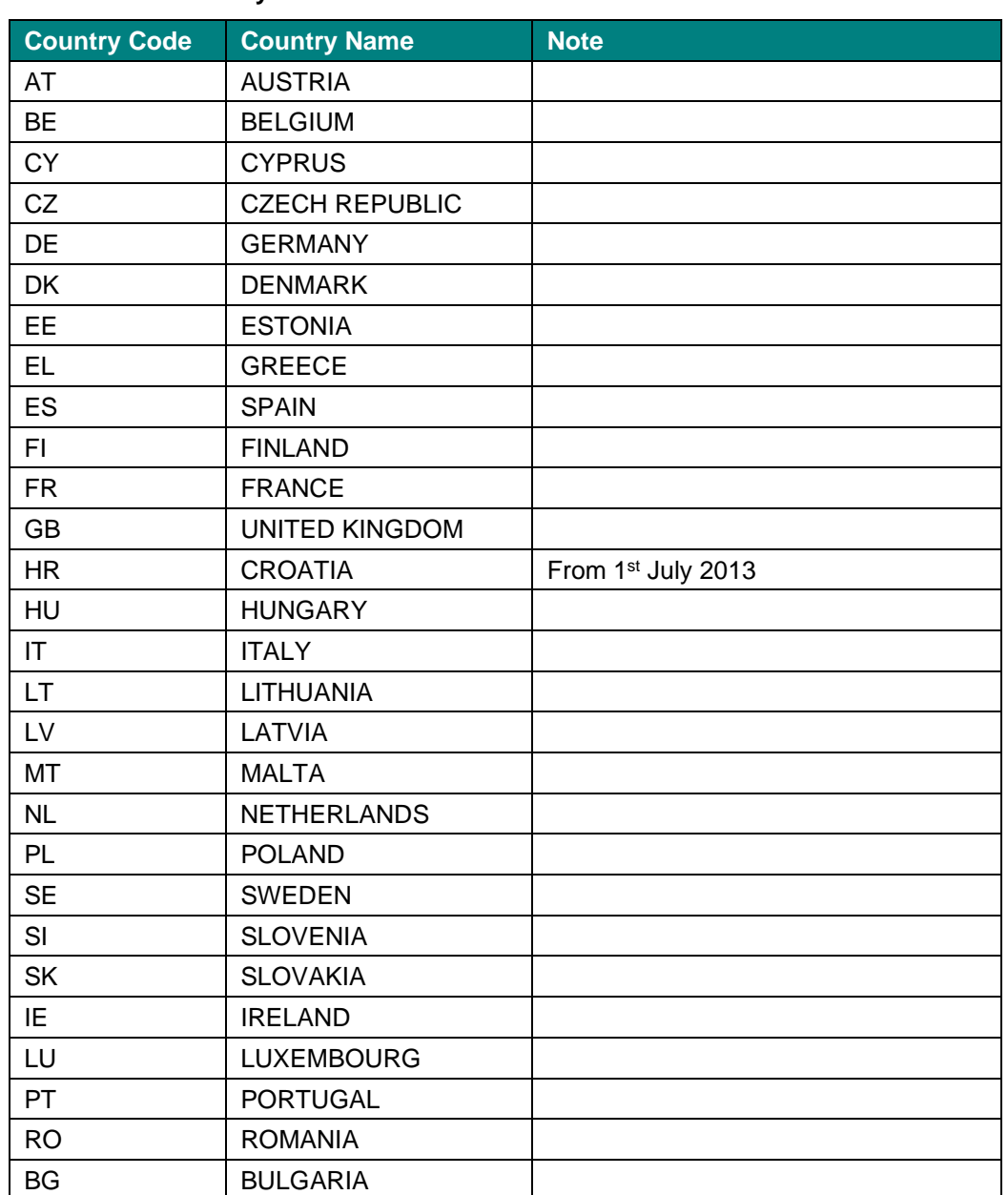

# **Table 15 Country Code**